# **webMethods Mobile Suite 10.3 Readme**

# **October 2018**

This file contains important information you must read before using webMethods Mobile Suite 10.3. You can find system requirements, user documentation, and installation and upgrade instructions on the [Documentation website](http://documentation.softwareag.com/) or the [TECHcommunity website.](http://techcommunity.softwareag.com/) At those locations, you can also find suite-related security and globalization information.

Included in this file is information about functionality that has been added, removed, deprecated, or changed for this product. Deprecated functionality continues to work and is supported by Software AG, but may be removed in a future release. Software AG recommends against using deprecated functionality in new projects.

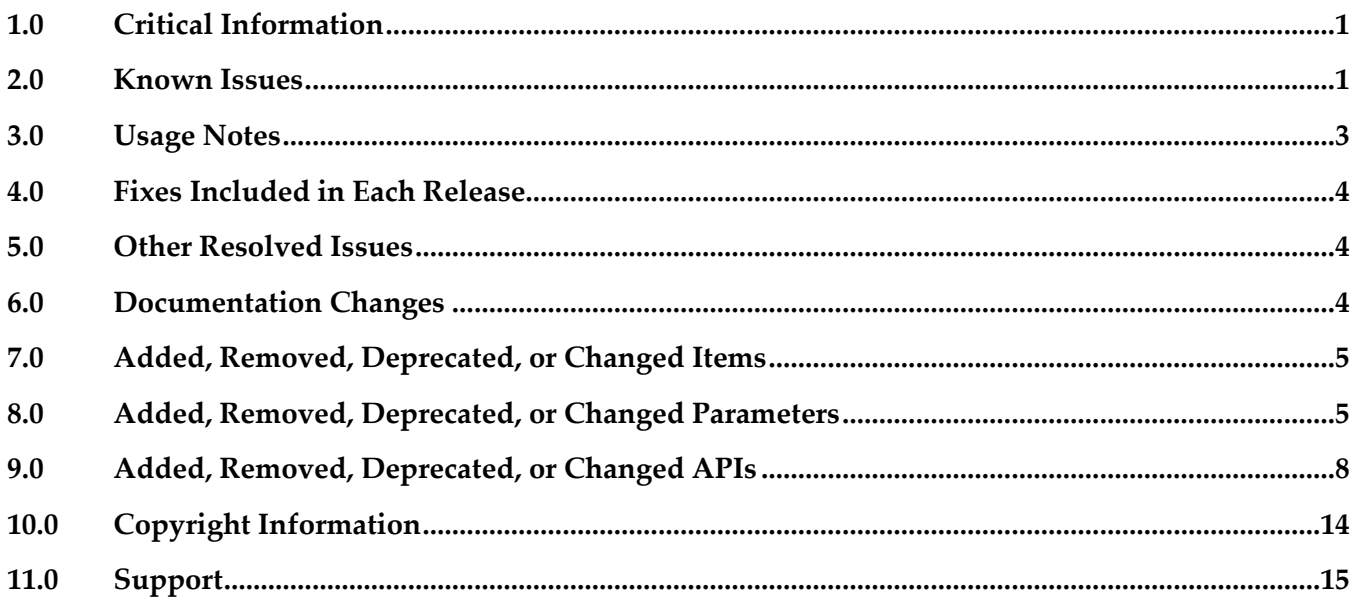

# <span id="page-0-0"></span>**1.0 Critical Information**

This section lists any critical issues for the current release that were known when this readme was published. For critical information found later, go to the Knowledge Center on the [Empower website.](https://empower.softwareag.com/)

# <span id="page-0-1"></span>**2.0 Known Issues**

This section lists any issues for the current release that were known when this readme was published. For known issues found later, go to the Knowledge Center on the [Empower website.](https://empower.softwareag.com/)

**MOBILE-4063** 

When executing a Jenkins build, the live console output of the build will only be available in

Software AG Designer if CSRF/XSS protection is disabled in your Jenkins server. If CSRF/XSS protection is enabled, the URL to the Jenkins console log is shown instead. As a workaround, open the Jenkins console in your browser.

MOBILE-4053

The Jenkins plugin might give access to private keys used to sign projects, for a specifically crafted project by a malicious actor.

There is currently no workaround for this issue. It will be fixed with 10.3 Fix1.

▪ MOBILE-4051

The Run in Emulator action might not always work for Android *.apk* files. The selected emulator will not start as expected. This issue is typically related to the local installation of Android Studio and SDK.

As a workaround, make sure the emulator executable is located in *<sdkroot>/emulator/emulator*. Note that with Android SDK 25.3.0, the location of the emulator executable changed. If Run in Emulator still does not work, upgrade Android Studio and SDK to latest version.

MOBILE-4050

When using a header background image for a view, the code generation will result in a compile issue as the PatternImage element is not imported correctly.

As a workaround, either select the mobile project and click "Source > Organize Imports" after code generation, or use a method union to programmatically assign the header background image in the ViewController implementation.

MOBILE-4054

The view's header is not shown if no header text, but only a header image was set. As a workaround, provide a header text with a space character.

MOBILE-4049

When creating a vector graphic using the Asset Editor, any circle elements are not saved to the underlying asset file. While the original asset contains the circle - and all exported icons -, the circle cannot be restored when the asset file gets closed and opened again. As a workaround, convert the circle into a SVG path.

MOBILE-4071

When navigating to a TabView that has no tabs, a run time exception (NullPointerException) will be thrown, and the application stops.

As a workaround, do not add any TabViews to your application model without tabs.

MOBILE-4064

When using a TabView with Android API 28, a run time exception (NoSuchMethodError) will be thrown, and the application stops.

There is currently no workaround for this issue. It will be fixed with 10.3 Fix1.

MOBILE-4082

When creating a ListView in the application model with one SwipeButton on the left and one SwipeButton on the right, a run time exception (ArrayIndexOutOfBoundsException) will be

thrown, and the application stops.

As a workaround, implement the SwipeButtons programmatically by overriding the AbstractListViewController methods getSwipeBehaviorRightToLeft() or getSwipeBehaviorLeftToRight()*.*

MOBILE-4084

In rare cases, an exception (NullPointerException) is thrown in the Outline Editor when selecting elements.

As a workaround, close and reopen all models to continue working.

# <span id="page-2-0"></span>**3.0 Usage Notes**

This section provides any additional information you need to work with the current release of this product.

- Mobile Designer will detect installations of Xcode as well as Android Studio and Android SDK automatically. However, if automatic detection fails or if you want to use different locations, update the according properties of the *sdk.properties* file in the root of your Mobile Designer installation. Note that on the Linux platform, the automatic detection is not supported and updating the *sdk.properties* file is mandatory for using Multi-Build or Run in Simulator features*.*
- **•** The new ConstraintLayout templates are not available for simulation in Phoney. For user interface preview, use the integrated preview in Outline or the Layout Builder for the template. To test the ConstraintLayout templates at run time, do a simulator Multi-Build and use the new Run in Simulator action available in the Mobile Tools context menu item.
- As of Mobile Designer 10.1, the new run time does not use the Mobile Designer Midlet Thread that was used in all versions up to 9.12 for synchronizing user interface updates in the application. Instead, it now utilizes the main thread provided by the particular native platform for all user interface operations and synchronization. All operations now run on the (native) main thread. This is important for performance of the application and user experience. As in native applications, all heavy operations now need to run on new threads so as not to block the user interface during execution. A set of new APIs (runAsync() and ICallable) was introduced to make it easy to execute operations in new threads and synchronizing back to the main thread.
- It is also important to note that in case the user interface is not updated automatically, running syncUI() on nUIViewDisplay will synchronize all changes and update the user interface.

# <span id="page-3-0"></span>**4.0 Fixes Included in Each Release**

This section lists the latest fix level that has been included in each release for each product component. A release is listed in this section only if changes occurred in that release. Go to the Knowledge Center on the [Empower website](https://empower.softwareag.com/) for detailed information about fixes.

## *Mobile Designer*

## *Release 10.3*

- WWW 9.12 MobileDesigner Fix7
- WWW\_10.1\_MobileDesigner\_Fix4

### *Release 10.1*

WWW\_9.12\_MobileDesigner\_Fix3

## *Mobile Development*

### *Release 10.3*

- WWG 9.12 MobileDevelopment Fix4
- WWG\_10.1\_MobileDevelopment\_Fix3

#### *Release 10.1*

<span id="page-3-1"></span>WWG\_9.12\_MobileDevelopment\_Fix3

## **5.0 Other Resolved Issues**

This section lists the issues that were resolved in each release but were not part of the fixes listed in the previous section. A release is listed in this section only if changes occurred in that release.

## <span id="page-3-2"></span>**6.0 Documentation Changes**

This section describes significant changes to the documentation, such as the addition, relocation, or removal of product guides, online help, chapters, or other major content. A release is listed in this section only if changes occurred in that release.

## *Mobile Designer*

## *Release 10.3*

Mobile Administrator guides were removed from the Mobile Suite documentation.

- Windows, Windows Phone, and Windows RT mentions were removed as the Windows platform is no longer supported.
- New Jenkins build feature was documented.
- Documentation was restructured.

### *Release 10.1*

The documentation was updated.

## *Mobile Development*

#### *Release 10.3*

- Mobile Administrator guides were removed from the Mobile Suite documentation.
- Windows, Windows Phone, and Windows RT mentions were removed as the Windows platform is no longer supported.
- New Jenkins build feature and new run configurations were documented.
- New Run in Simulator/Run in Emulator features were documented.
- New Constraint Layout feature was documented.
- Documentation was restructured.

#### *Release 10.1*

<span id="page-4-0"></span>The documentation was updated.

# **7.0 Added, Removed, Deprecated, or Changed Items**

This section lists functionality, controls, portlets, properties, or other items that have been added, removed, deprecated, or changed. A release is listed in this section only if changes occurred in that release.

## <span id="page-4-1"></span>**8.0 Added, Removed, Deprecated, or Changed Parameters**

A release is listed in this section only if changes occurred in that release.

## *Release 10.3*

*Mobile Designer*

## *Build Related Parameter (\_defaults\_.xml)*

#### **Added Parameter Description**

android.keystore.properties.file

android.release.keystore.password Passphrase used to unlock the keystore. android.release.key.password The password used for the key alias.

android.studio.gradle.distribution.url ios.appstore.method

**Removed Parameter Description**

android.release.keystore.file Location of the keystore file used for signing the build.

android.release.key.alias The alias of the key required for signing this build.

android.studio.gradle.android.plugin.version Controls the version of the Gradle plugin that is used when doing Gradle builds with Android Studio.

ios.provisioning.profile.appstore Points to provisioning profile for an App Store build.

ios.provisioning.profile.adhoc Points to provisioning profile for an ad-hoc build.

ios.provisioning.profile.development Points to provisioning profile for a development build.

ios.signing.identity.development Use this signing identity for development builds. If empty, the signing identity from the provisioning profile will be used.

ios.signing.identity.distribution Use this signing identity for Appstore, Enterprise and ad-hoc builds. If empty, the signing identity from the provisioning profile will be used.

ios.xcode.managed.signing **If set it to true, Xcode will manage code signing** automatically. You also need to provide a Team ID.

ios.xcode.managed.signing.team.uid Team ID for managed signing in Xcode.

ios.xcode.app.path Xcode installation will now be detected automatically.

ios.devcodesign Replaced by ios.signing.identity.development.

ios.distcodesign Replaced by ios.signing.identity.distribution.

ios.adhocprov Replaced by ios.provisioning.profile.adhoc.

ios.appstoreprov Replaced by ios.provisioning.profile.appstore.

microsoft.windows8.phone.path Removed Windows platform support.

# **Added Parameter Description** winphone.sdk.version **Removed Windows platform support.** microsoft.net.framework.path Removed Windows platform support. microsoft.xna.game.studio.path Removed Windows platform support. microsoft.ilmerge.path Removed Windows platform support. microsoft.winphone.profile.path Removed Windows platform support. microsoft.winphone.toolkit.7.0.path Removed Windows platform support. microsoft.winphone.toolkit.8.0.path Removed Windows platform support. microsoft.sdk.winphone.extensions.sqlite Removed Windows platform support. microsoft.sdk.winrt.extensions.sqlite Removed Windows platform support.

#### *Build Related Parameter (+Target-build)*

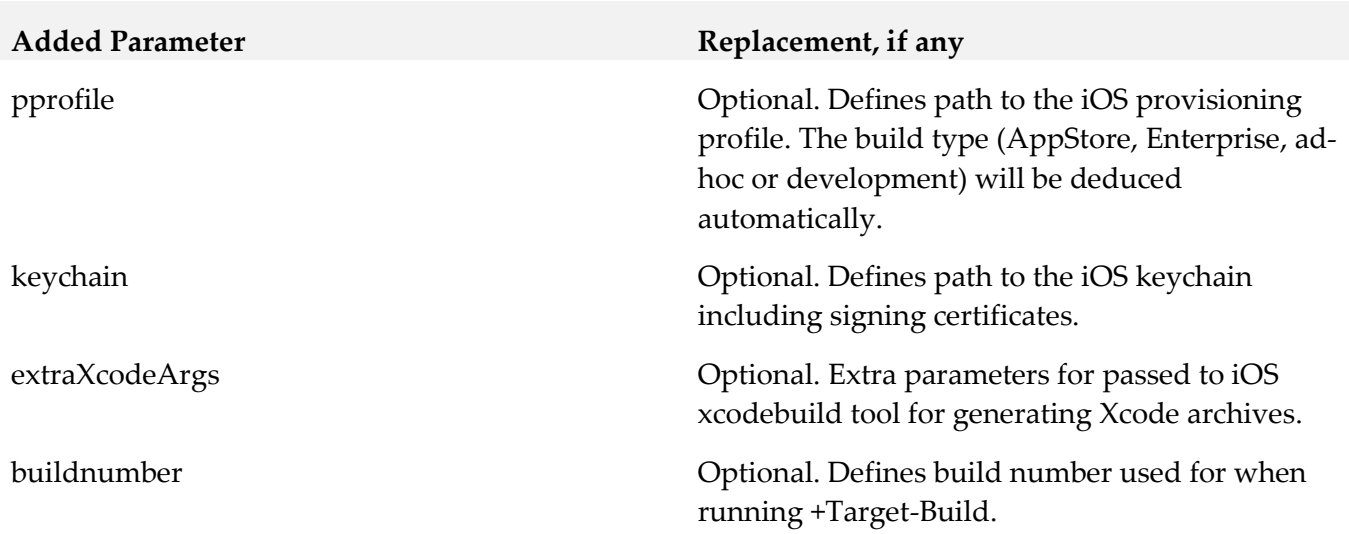

## *Release 10.1*

*Mobile Designer*

#### *Build Related Properties (\_defaults\_.xml)*

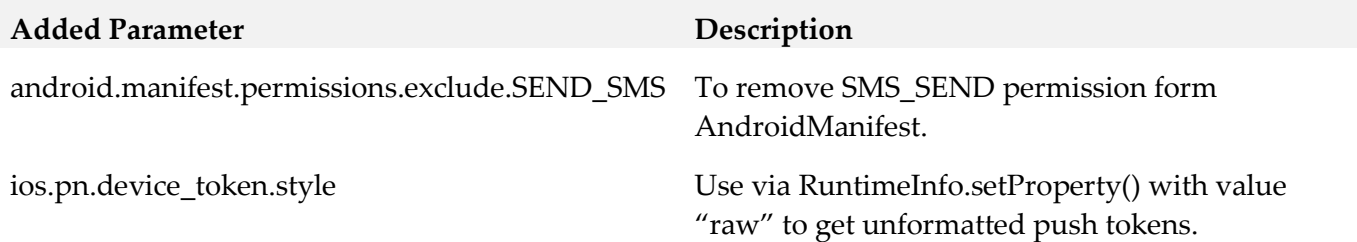

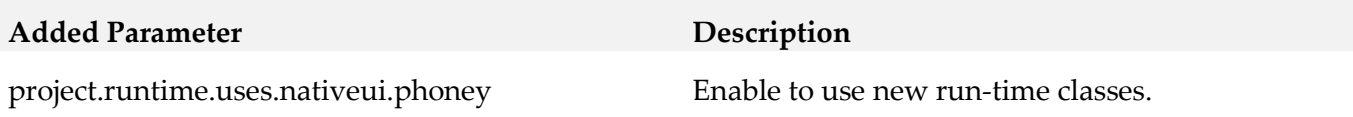

#### **Deprecated Parameter Replacement, if any**

project.handset.output.preedit.dir.root

<span id="page-7-0"></span>project.handset.output.postedit.dir.root.default

# **9.0 Added, Removed, Deprecated, or Changed APIs**

A release is listed in this section only if changes occurred in that release.

**com.softwareag.mobile.runtime.nui.nUISearchNavbutton com.softwareag.mobile.runtime.nui.ISearchFieldListener**

## *Release 10.3*

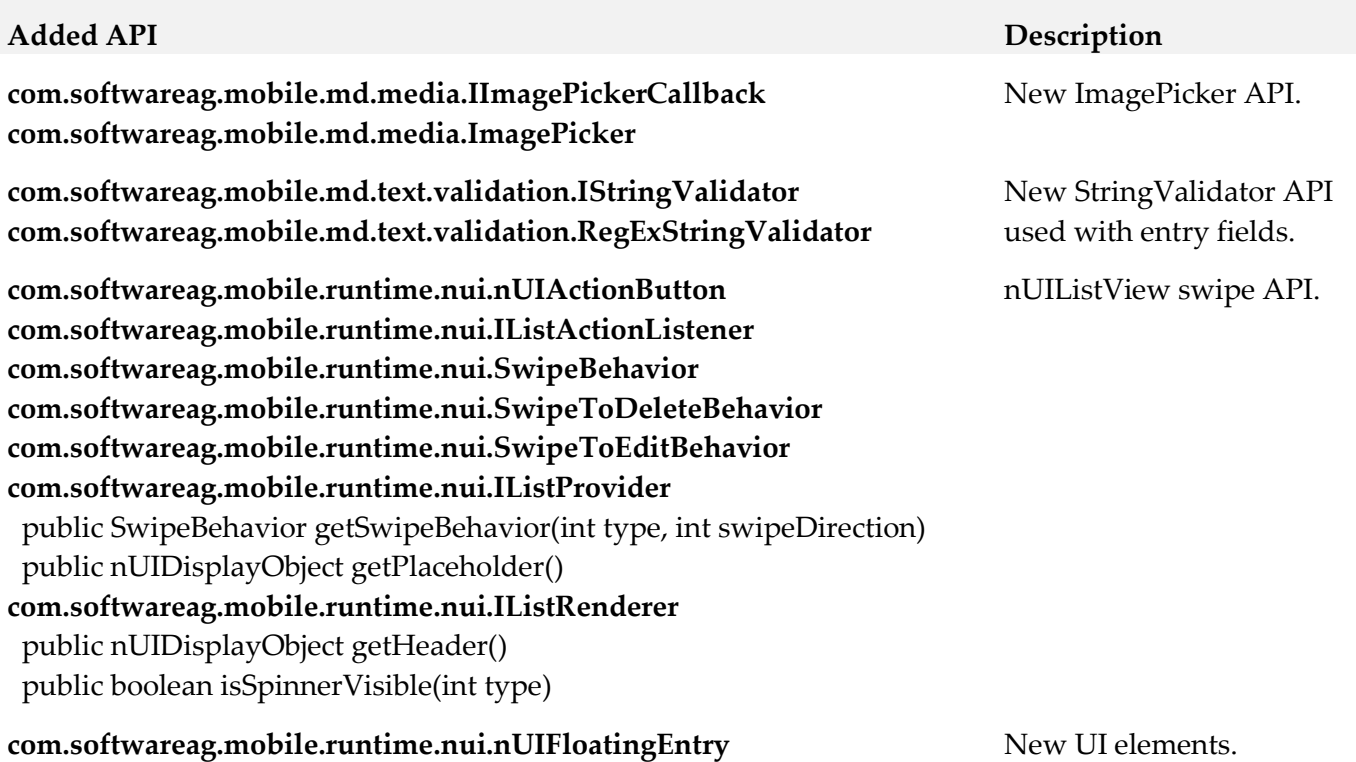

#### **Added API Description**

**com.softwareag.mobile.runtime.nui.nUIConstraintLayout com.softwareag.mobile.runtime.nui.IDisplayObject com.softwareag.mobile.runtime.nui.IButtonElement com.softwareag.mobile.runtime.nui.ITextfieldElement com.softwareag.mobile.runtime.nui.IFloatingEntry com.softwareag.mobile.runtime.nui.IImageElement**

**com.softwareag.mobile.runtime.nui.IEventDispatcher com.softwareag.mobile.runtime.nui.IEventListener com.softwareag.mobile.core.IMDApplication**

public boolean allowUnsecureSSLConnectionForURL(String theURL) **com.softwareag.mobile.core.MDApplication** public boolean allowUnsecureSSLConnectionForURL(String theURL)

**com.softwareag.mobile.runtime.nui.nUIButtonElement** public void setFontSize(float points)

**com.softwareag.mobile.runtime.nui.nUIDisplayObject** public void setElementIdentifier(String elementIdentifier) public String getElementIdentifier()

**com.softwareag.mobile.runtime.nui.nUIDropdownlistentry** public void setIndicatorColor(int color) public int getIndicatorColor()

**com.softwareag.mobile.runtime.nui.nUIEntryElement** public void setFontSize(float points) public void setHintTextColor(int argb) public int getHintTextColor();

**com.softwareag.mobile.runtime.nui.nUIObject** public void setId(int id) public int getId()

**com.softwareag.mobile.runtime.nui.nUIListView** public nUIDisplayObject getHeader() public boolean isSpinnerVisible(int type) **com.softwareag.mobile.runtime.nui.nUIListElement** public nUIDisplayObject getHeader() public boolean isSpinnerVisible(int type)

**com.softwareag.mobile.runtime.nui.nUITextfieldElement** public void setFontSize(float points)

**com.softwareag.mobile.runtime.nui.nUIPopupMenuBuilder** public nUIPopupMenuBuilder addItem(String item\_title, Runnable action, String elementIdentifier)

Constraint layout API.

#### **Added API Description**

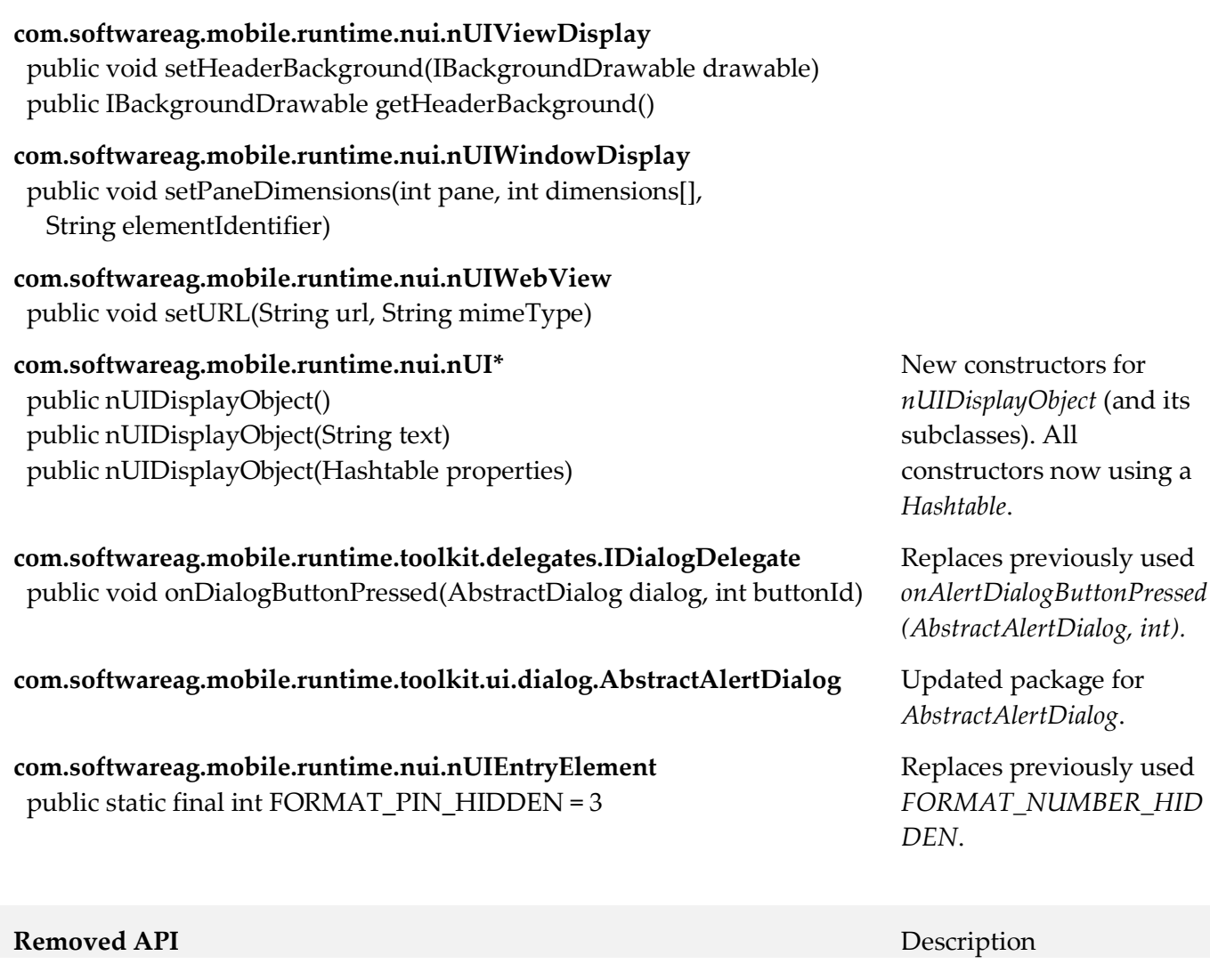

**com.softwareag.mobile.runtime.toolkit.delegates.IDialogDelegate** public void onAlertDialogButtonPressed(AbstractAlertDialog dialog, int buttonId)

**com.softwareag.mobile.runtime.toolkit.ui.AbstractAlertDialog** Package changed. See

**com.softwareag.mobile.runtime.nui.nUIEntryElement** public static final int FORMAT\_PIN\_HIDDEN = 3

#### **Deprecated API** Description

**com.softwareag.mobile.runtime.media.CameraHandler com.softwareag.mobile.runtime.media.ICameraHandlerCallback**

## Replaced by new API. See

added APIs.

added API.

Name changed. See added APIs.

#### **com.softwareag.mobile.runtime.nui.nUIButtonElement**

public void setFontSize(int font\_size) public int getFontSize() public void setFontSizeAbsolute(int size\_in\_pixels, boolean accessibility\_adjusted) public void setFontSizeRelative(int rel\_font\_id, int scale)

#### **com.softwareag.mobile.runtime.nui.nUIEntryElement**

public void setFontSize(int font\_size) public int getFontSize() public void setFontSizeAbsolute(int size\_in\_pixels, boolean accessibility\_adjusted) public void setFontSizeRelative(int rel\_font\_id, int scale)

#### **com.softwareag.mobile.runtime.nui.nUITextfieldElement**

 public void setFontSize(int font\_size) public int getFontSize() public void setFontSizeAbsolute(int size\_in\_pixels, boolean accessibility\_adjusted) public void setFontSizeRelative(int rel\_font\_id, int scale)

#### **com.softwareag.mobile.runtime.nui.nUIPopupMenuBuilder**

public nUIPopupMenuBuilder addItem(String title, Runnable action)

#### **com.softwareag.mobile.runtime.nui.nUIWindowDisplay** public void setPaneDimensions(int pane, int dimensions[])

**com.softwareag.mobile.runtime.nui.nUI\*** constructors with nuiid parameter

#### See added APIs for constructors to use.

## *Release 10.1*

# **Added API Description com.softwareag.mobile.reshandler.AntTaskResourceHandler** public void addDirContentAsAssetCatalogs(String dir)

**com.softwareag.mobile.runtime.nui.nUIDisplayObject** public boolean isVisible() public void setVisible(boolean visible)

**com.softwareag.mobile.runtime.nui.nUIWindowDisplay** public IGlobalPropertiesIOS getIOSGlobalProperties() public IGlobalPropertiesAndroid getAndroidGlobalProperties() **com.softwareag.mobile.runtime.nui.IGlobalPropertiesIOS com.softwareag.mobile.runtime.nui.IGlobalPropertiesAndroid**

Hide/show *nUIDisplayObjects*  at run time.

Access to iOS and Android specific properties, e.g., tint colors of *nUINavButtons*.

#### **Added API Description com.softwareag.mobile.runtime.core.Application** public void onStartAppFromPushNotification(PushNotification message) public PushNotification getStartPushNotification() public IPushNotificationListener setPushNotificationListener(IPushNotificationListener listener) **com.softwareag.mobile.runtime.pn.PushNotification com.softwareag.mobile.runtime.pn.IPushNotificationListener** Push Notifications. **com.softwareag.mobile.md.digest.MD5Sum** public String getDigest(String s) public String getDigest(String s, String encoding) public String getDigest(byte[] bytes) MD5 Checksum support for *String* and *byte[]* types. **com.softwareag.mobile.core.MDApplication com.softwareag.mobile.core.IMDApplication com.softwareag.mobile.core.IMDApplicationListener com.softwareag.mobile.md.util.concurrent.IResultCallback** New entry point of every application. **com.softwareag.mobile.runtime.comms.Connection com.softwareag.mobile.runtime.comms.Response com.softwareag.mobile.runtime.comms.HttpResponse com.softwareag.mobile.runtime.comms.IConnectionCallback** New connection API for HTTP connections. **com.softwareag.mobile.runtime.nui.nUIListView com.softwareag.mobile.runtime.nui.nUIListElement com.softwareag.mobile.runtime.nui.IListRenderer com.softwareag.mobile.runtime.nui.IListProvider com.softwareag.mobile.runtime.nui.IListListener** New ListView API. **com.softwareag.mobile.runtime.RuntimeInfo com.softwareag.mobile.runtime.SystemInfo** Access to run time and system information. **com.softwareag.mobile.md.io.File** New file API for accessing local file systems. **com.softwareag.mobile.md.net.ConnectivityStatusRequester com.softwareag.mobile.md.net.IConnectivityWatcher** New connectivity monitoring API. **com.softwareag.mobile.md.imagetools.AssetImageLoader** AssetImage API to work with new asset catalogs. **com.softwareag.mobile.runtime.toolkit.operations.queue.BasicOperati onQueue com.softwareag.mobile.runtime.toolkit.operations.queue.Conditional OperationQueue** New operation queueing API.

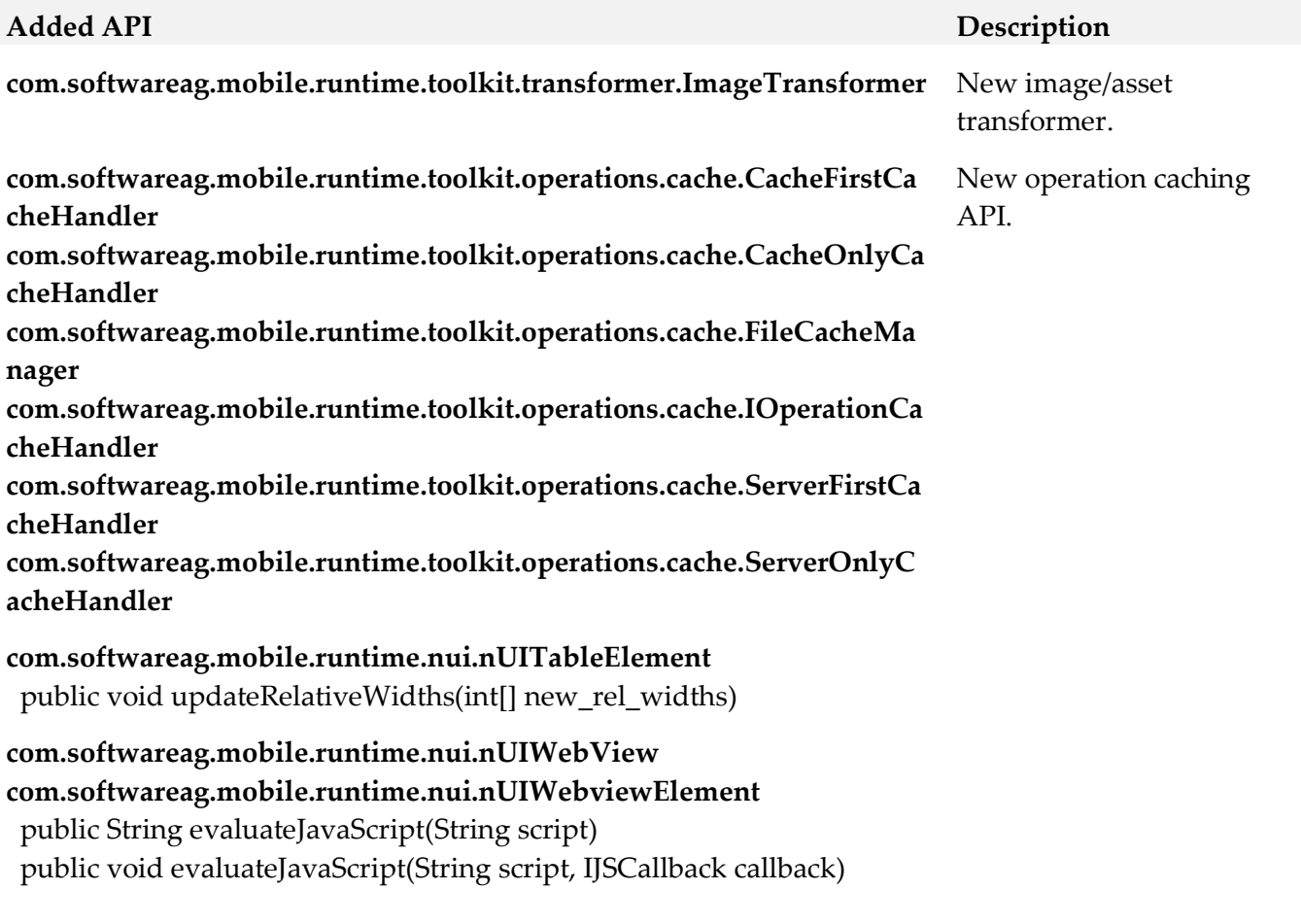

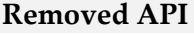

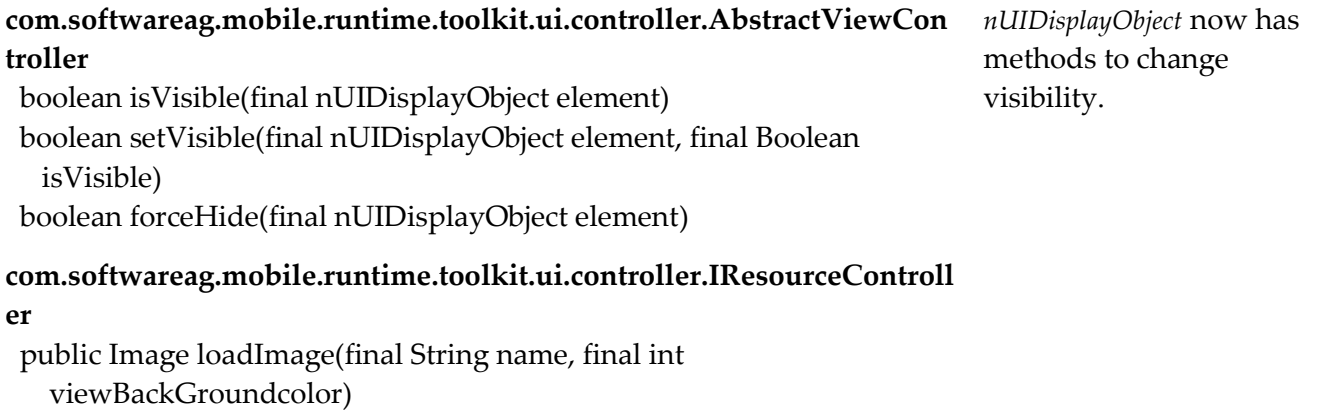

**Replacement, if any** 

 public Image loadImage(final String name, final int viewBackGroundcolor, final int containerWidth)

## **Deprecated API Replacement, if any com.softwareag.mobile.runtime.core.Application com.softwareag.mobile.runtime.core.CanvasCore com.softwareag.mobile.runtime.core.CanvasBase com.softwareag.mobile.runtime.core.CanvasDimensions com.softwareag.mobile.runtime.core.CanvasInterrupts com.softwareag.mobile.runtime.core.CanvasMenu com.softwareag.mobile.runtime.core.CanvasNativeUI com.softwareag.mobile.runtime.core.CanvasSoftKeys com.softwareag.mobile.runtime.core.CanvasThreading com.softwareag.mobile.runtime.comms.HttpConnectionHandler** New *MDApplication*  classes. **com.softwareag.mobile.runtime.toolkit.ui.controller.AbstractViewContr oller** protected String getGeneralGraphicsFolder(final int viewBackGroundcolor, final int containerWidth) protected Image tryLoadImage(final String image) protected String getPlatformGraphicsFolder(final int viewBackGroundcolor) protected String getWinPhoneGraphicFolder(final int width, final int height, final int viewBackGroundcolor) protected String getWinPhoneThemeFolder(final int backgroundColor) protected String getIOSGraphicsFolders(final int currentScreenPPI, final int viewBackGroundcolor) protected String getAndroidGraphicsFolder(final int currentScreenPPI, final int viewBackGroundcolor)

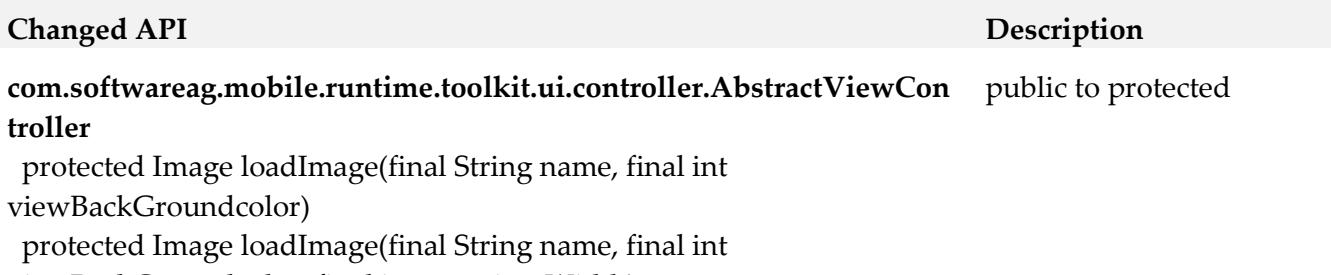

<span id="page-13-0"></span>viewBackGroundcolor, final int containerWidth)

# **10.0 Copyright Information**

Copyright © 2018 Software AG, Darmstadt, Germany and/or Software AG USA Inc., Reston, VA, USA, and/or its subsidiaries and/or its affiliates and/or their licensors.

The name Software AG and all Software AG product names are either trademarks or registered trademarks of Software AG and/or Software AG USA Inc. and/or its subsidiaries and/or its affiliates and/or their licensors. Other company and product names mentioned herein may be trademarks of their respective owners.

Detailed information on trademarks and patents owned by Software AG and/or its subsidiaries is located at [http://softwareag.com/licenses.](http://softwareag.com/licenses)

This software may include portions of third-party products. For third-party copyright notices, license terms, additional rights or restrictions, please refer to "License Texts, Copyright Notices and Disclaimers of Third Party Products". For certain specific third-party license restrictions, please refer to section E of the Legal Notices available under "License Terms and Conditions for Use of Software AG Products / Copyright and Trademark Notices of Software AG Products". These documents are part of the product documentation, located a[t http://softwareag.com/licenses](http://softwareag.com/licenses) and/or in the root installation directory of the licensed product(s).

# <span id="page-14-0"></span>**11.0 Support**

Visit the [Empower website](https://empower.softwareag.com/) to learn about support policies and critical alerts, read technical articles and papers, download products and fixes, submit feature/enhancement requests, and more.

Visit the **TECH**community website to access additional articles, demos, and tutorials, technical information, samples, useful resources, online discussion forums, and more.

MOB-RM-103-20181015